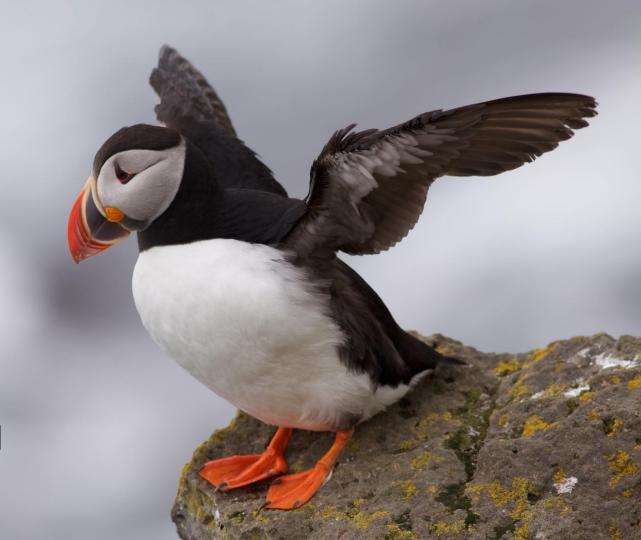

Atlas of Living Scotland
May 2016
Dave Martin

# Topics

- Components
- Deployment with Ansible on EC2
- Styling / Branding
- Architecture
- Next steps

### Components used for ALS

- Biocache <a href="http://records.als.scot">http://records.als.scot</a>
- Authentication <a href="http://auth.als.scot/cas/">http://auth.als.scot/cas/</a>
- Image service <a href="http://images.als.scot">http://images.als.scot</a>
- Lists tool <a href="http://lists.als.scot">http://lists.als.scot</a>
- BIE (new version) <a href="http://species.als.scot">http://species.als.scot</a>
- Sightings <a href="http://sightings.als.scot">http://sightings.als.scot</a>
- Layers services <a href="http://layers.als.scot/layer-services">http://layers.als.scot/layer-services</a>
- Regions <a href="http://regions.als.scot">http://regions.als.scot</a>

#### **Authentication**

- 2 components
- cas
  - Authentication
  - Single sign on
  - Google & Facebook
  - Support for Twitter, LinkedIn
  - Oauth
- userdetails
  - User management
  - Roles

# Sign in to the Atlas Sign in with Facebook Sign in with Google Or david.martin@csiro.au Forgot? Remember me LOGIN Don't have an account? Sign up now.

### Image service

- http://images.als.scot
- Image repository for the site
- Support for large images
  - o tiling
- Support for image metadata
- Sub-imaging

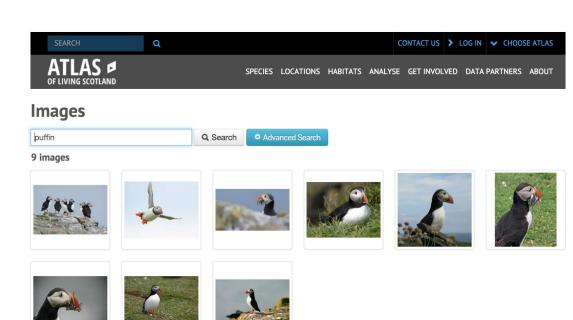

### **Species Lists**

- http://lists.als.scot
- Profile information
- Sensitive species lists

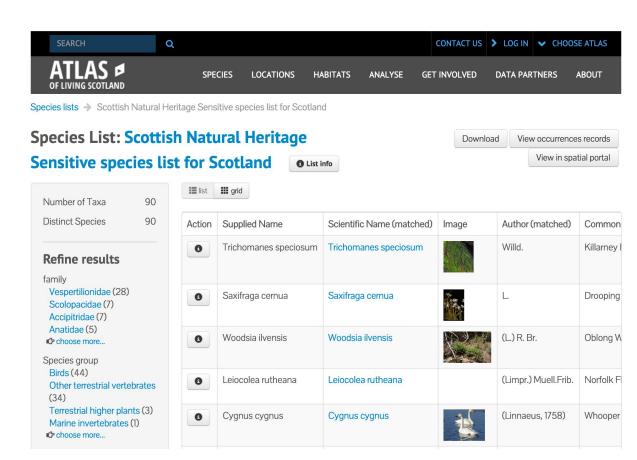

#### BIE

- Species pages
- General search
  - Species
  - Datasets
  - Regions
  - Layers
- Autocomplete services

#### Sciurus vulgaris Linnaeus, 1758

#### Red Squirrel

species Name authority: UK Species Inventory

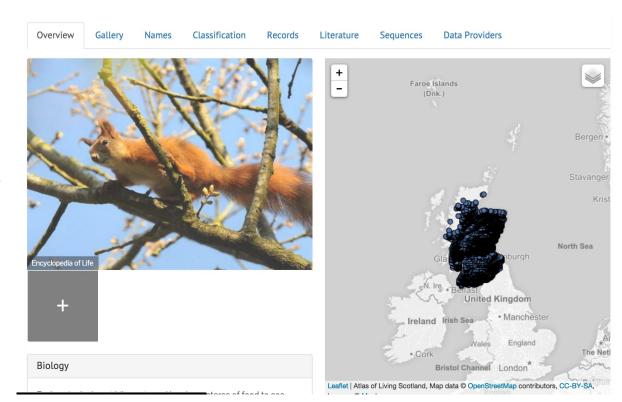

### Sightings

- Ad-hoc occurrence upload
- Support for multiple images
- EXIF

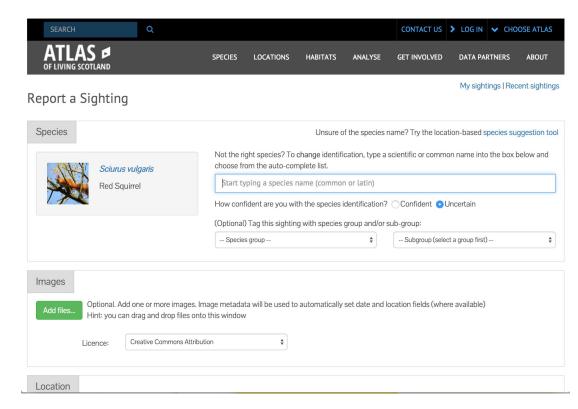

# Layer services

- 2 components
  - layer services (ALA)
  - o geoserver
- Shape & Grid support
- Sampling

#### Regions

- Front end viewer for regions
- Species breakdowns

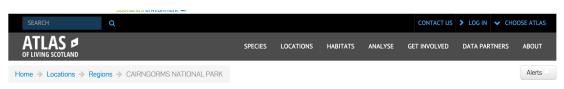

#### CAIRNGORMS NATIONAL PARK

#### Occurrence records (5,088)

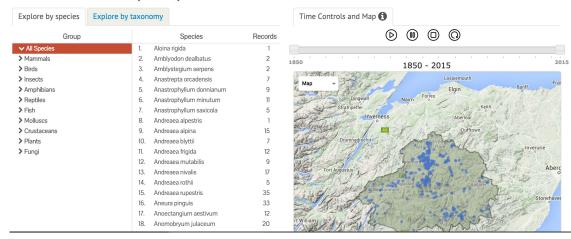

### Deployment - EC2 with Ansible

Listing of scripts used: <a href="https://github.com/nbnuk/als-install">https://github.com/nbnuk/als-install</a>

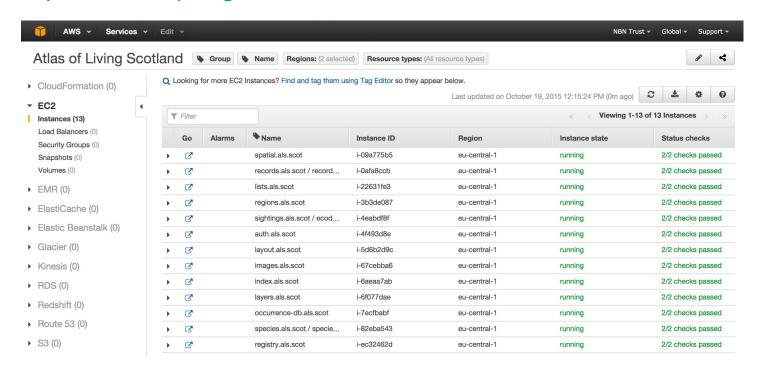

# Styling / Branding

- Eating your own dog food lesson learnt
  - o if limited UI customisation required, use ALA versions of apps
- ala-bootstrap2 and ala-bootstrap3
- Headers and footers
  - https://layout.als.scot/commonui-b3/banner.html
  - https://layout.als.scot/commonui-b3/footer.html

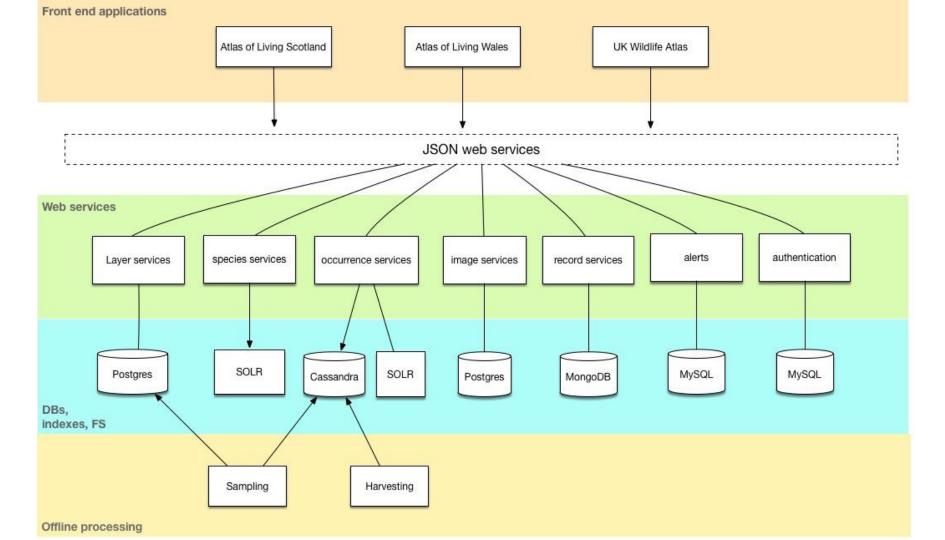

### Next steps

- Spatial portal setup
  - http://spatial.als.scot
- Up to 300 layers to be imported from agencies in UK
- Atlas of Living Wales proposal
- New tool focussed on ecosystems
- Better / regular data feed setup

#### **Thanks**

John Sawyer, Rachel Stroud, Giselle Sterry, NBN UK